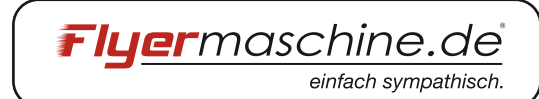

# Augen weide Veil Qualität üb

## Erste Schritte

## **GRUNDEINSTELLUNGEN**

Hier findest Du eine Hilfe zum Erstellen und Exportieren Deiner Vorlagen. Diverse Formate findest Du im Downloadbereich unserer Homepage. Bitte beachte, dass je nach Produkt unterschiedliche ICC Profile verwendet werden sollen. Die passenden ICC Profile sind auf der Formatübersicht aufgeführt. Alle wichtigen Einstellungen zur Datei und zum speichern sind auf den folgenden Seiten ausführlich aufgeführt.

Unsere Vorlagen sind alle mit **3 mm Anschnitt** (Bei Keilrahmenbildern 30 mm) angelegt.

Die Bilder oder Grafiken die Du platzierst, müssen bereits in den gewünschten **Farbraum** umgewandelt sein.

Bitte achte auf eine **richtige Seitendrehung**, da diese nicht von uns kontrolliert wird. In Deinem Layout musst Du beachten, das "Kopf" an "Kopf" steht.

### Achtung!!

Das **ICC-Profil** muss hinterlegt werden, bevor Du die neue Datei anlegst (bei unseren Downloads ist es bereits hinterlegt). Eine spätere Profilzuweisung oder Profilumwandlung kann Farbverschiebungen und Farbänderungen zur Folge haben, die das Druckergebnis negativ beeinträchtigen! Kontrolliere deshalb bitte vor dem Export nochmals Deine Farbwerte!

#### **Übersicht der ICC Profile:**

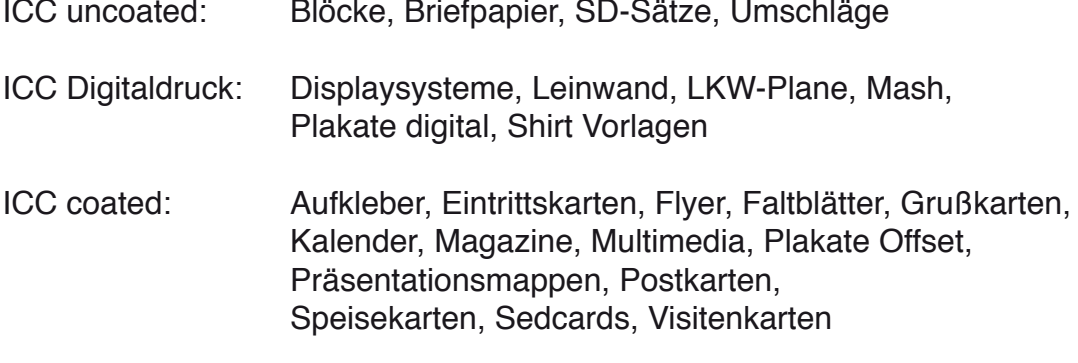

Ausnahme Feuerzeuge und Kugelschreiber haben KEIN ICC Profil, da hier Sonderfarben verwendet werden

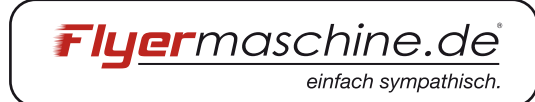

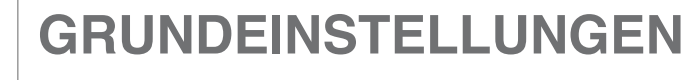

**ANSCHNITT** UND **HINTERGRUND** 

Augen weide

Veil Qualität

Jede Schneidemaschine arbeitet mit einer gewissen Toleranz. Um Fehldrucke zu vermeiden und diese **Toleranz** auszugleichen solltest Du ringsum Deiner Datei 3 mm .. Anschnitt" zugeben.

Dieser zusätzliche Rand wird dringend benötigt, um die Differenzen, die beim Schneiden von dicken Stapeln Papier zwangsläufig entstehen, auszugleichen. Der Anschnitt wird im Normalfall komplett abgeschnitten.

Grafische Elemente, die beim fertigen Produkt bis über den Rand hinaus reichen sollen, müssen bis in den Anschnitt gezogen werden. Damit ist gewährleistet, dass kein dünner weißer Rand zwischen Deinem grafischen Element und der Papierkante entsteht, nachdem wir den 3 mm Anschnitt entfernt haben.

Jedes Format muss also um jeweils 6 mm in Höhe und Breite größer angelegt werden, als die letztendliche Zielgröße des Dokumentes sein soll. Zum Beispiel hat ein A4-Produkt das geschnittene Endformat von 210 x 297 mm. Die zu liefernde Datei inklusive Anschnitt müsste also die Ausmaße von 216 x 303 mm haben.

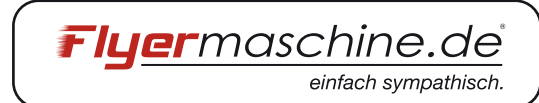

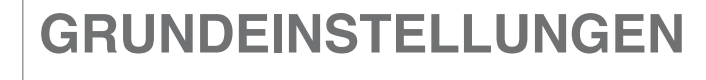

**ANSCHNITT** UND **HINTFRGRUND** 

Augen weide

.<br>Veil Qualităt (

Das Platzieren von Schriften am äußersten Rand ist zwar ein gutes gestalterisches Mittel, allerdings in der Verarbeitung problematisch. Schneidet unser Buchbinder einen halben Millimeter zuviel ab ist die Schrift möglicherweise nicht mehr lesbar.

Deshalb ist es ratsam sie mindestens 3-5 mm vom Rand (Hilfslinie) zu platzieren.

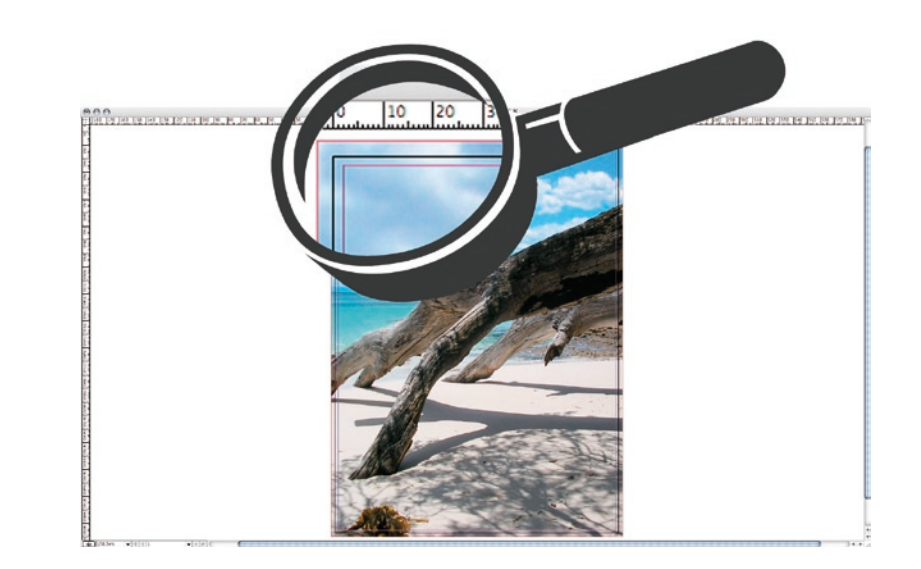

In diesem Screenshot siehst Du ein Hintergrundbild. Der schwarze Rahmen zeigt Dir das Endformat an. Die Cyan Hilfslinien zeigen Dir den Anschnitt an. Deine Texte, etc. sollten mindestens 3-5 mm von den Hilfslinien entfernt platziert werden.

AUFLÖSUNG

Deine Druckdaten sollten mit **mindestens 300 dpi** angelegt werden. Das **optimale Ergebnis erzielst Du bei uns mit 356 dpi.** Eine höhere Auflösung ist nur bei gerasterten (Pixelbild) Texten nötig. Hier solltest Du die Auflösung mit 600 dpi angeben um eine "Treppenbildung" zu vermeiden.

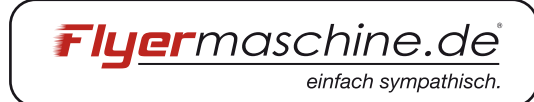

Augen weide 1 .<br>Veil Qualität üb

## **GRUNDEINSTELLUNGEN**

#### **SCHRIFTEN**

#### UMGEHUNG DER SCHRIFTENPROBLEMATIK

Einige Schriften verursachen beim EPS- und PDF-Export von InDesign Probleme. Da diese Schriften auf Deinem PC/Mac installiert sind, wird das EPS bzw. PDF richtig angezeigt. Wird die gleiche Datei an einem Arbeitsplatz geöffnet, wo diese Schrift nicht installiert ist, wird sie durch eine Standard-Schrift ersetzt. Dies betrifft hauptsächlich kostenlose Schriften die im Internet zum Download stehen.

Auch Type 0 und TrueType Schriften können beim Belichten Probleme verursachen. Deshalb müssen auch diese **in Pfade umgewandelt** werden. Jedes professionelle Grafik- oder Layoutprogramm verfügt über eine solche Funktion. Das bedeutet nichts anderes, als dass die verwendeten Schriften und Texte in Deinem Dokument in grafische Formen umgewandelt werden. Damit ist der Schriftschnitt als Datei nicht mehr notwendig zum Betrachten auf anderen Computern oder Systemen.

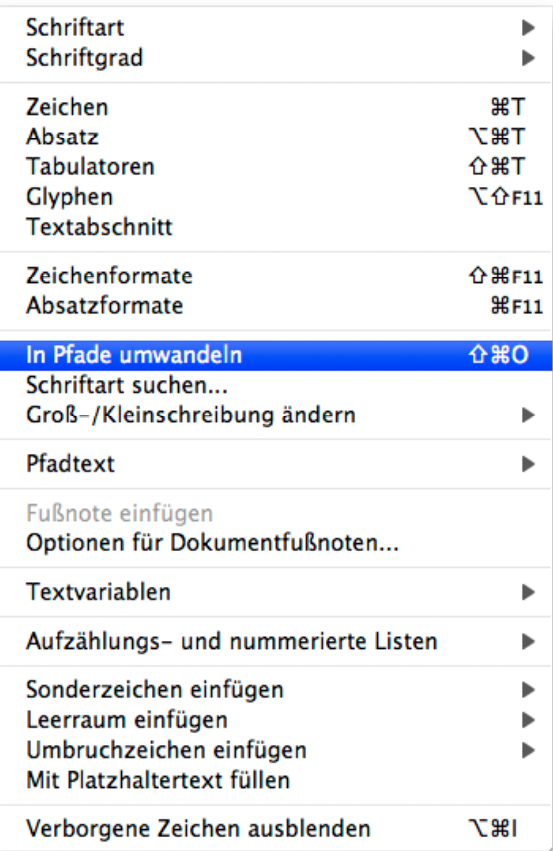

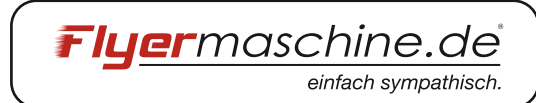

## **GRUNDEINSTELLUNGEN**

#### FARBAUFTRAG

Veil Qualităt ü

Augen weide

Schriften sollten wenn möglich mit maximal zwei Farben angelegt werden (CMYK) Bei mehrfarbig aufgebautem Text können leichte Blitzer auftreten. Generell darf der **Farbauftrag maximal 300%** betragen. Ist der Farbauftrag höher, kleben die Drucke zusammen. Beim trennen der einzelnen Blätter kann es passieren, dass sie reißen. Bitte berücksichtige den Farbauftrag bei der Verwendung von RGB Daten für den Offsetdruck. Je nach Programm und Konvertierung liegt der Farbauftrag hier deutlich über 300%.

#### GRUNDLEGENDES ZUM SPEICHERN

Generell ist es nicht nötig Schnittmarken, Farbkontrollstreifen, Dateinamen etc mit zu speichern, da diese durch unseren Workflow automatisch hinzugefügt werden. Auf manuell platzierte Schnittmarken sollte verzichtet werden, da diese durch unseren Workflow falsch interpretiert werden können.

#### **VERWENDBARE** FORMATE:

Wir bevorzugen ein mehrseitiges PDF ohne Bearbeitungsfunktion. Alternativ kannst Du uns Deine Daten auch als EPS, JPG und TIFF. Wenn Du Deine Daten mit Photoshop erstellst solltest Du sie als JPEG oder TIFF speichern. Photoshop PDF können beim belichten Probleme bereiten, da stellenweise nicht alle Schriften eingebunden sind.

Aus InDesign, Illustrator, Quark und Freehand erzielst Du das beste Ergebnis mit einer PDF. Daten aus Bildbearbeitungsprogrammen (auch Photoshop) sollten immer als hoch aufgelöstes Bitmap-Bild (EPS, JPEG, TIFF) gespeichert werden. WELCHES FOR-MAT SOLL ICH VERWENDEN?

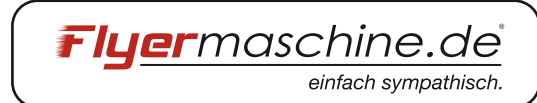

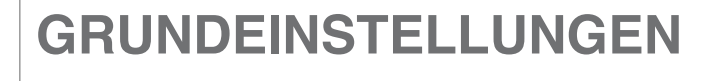

#### COREL DRAW

.<br>Veil Qualität üb

Augen weide 1

Bei diesem Programm ist es wichtig, dass alle Schriften in Kurven gewandelt werden, da stellenweise nicht alle Schriften richtig eingebunden werden. Weiterhin darf kein ICC-Profil eingebunden werden. Hier kann es passieren, dass unsere automatische Korrektur ein weißes Blatt ausgibt!

MS OFFICE UND OPEN OFFICE

MS Office oder open office Produkte eignen sich nicht für die Erstellung einer Druckvorlage für den professionellen Druck. Hier ist es unumgänglich, dass Du den Office-Konvertierungsservice hinzu buchst, da meistens Schriften nicht eingebettet sind und der Farbraum immer in RGB gespeichert wird.

**Wir empfehlen immer exportierte und gespeicherte Daten zu überprüfen!!!!**

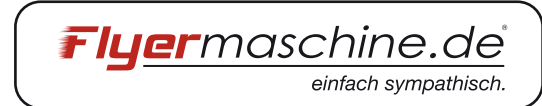

## **Ausrichtung der Druckdaten - ganz einfach 1**

Augen weide ]

.<br>Weil Qualität überzei

Um das gewünschte Druckergebnis zu erhalten ist es wichtig, dass Deine Daten / Seiten richtig ausgerichtet sind.

Du hast folgende Möglichkeiten Deine Daten auszurichten:

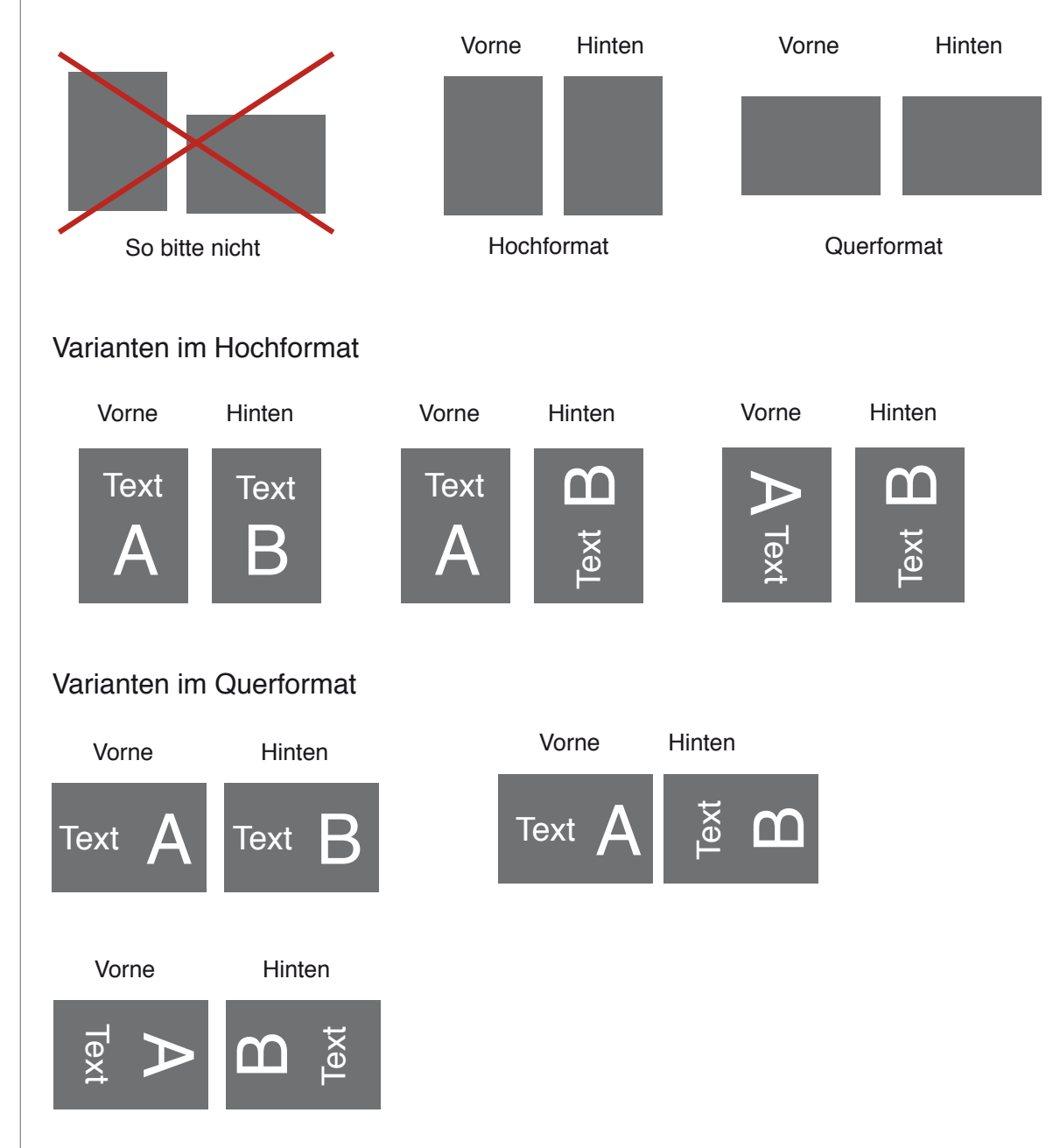

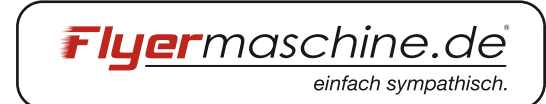

## **Ausrichtung der Druckdaten - ganz einfach 2**

Augen weide

Veil Qualităt ü

Achtung bei Klapp-Visitenkarten, Weihnachts- und Grußkarten

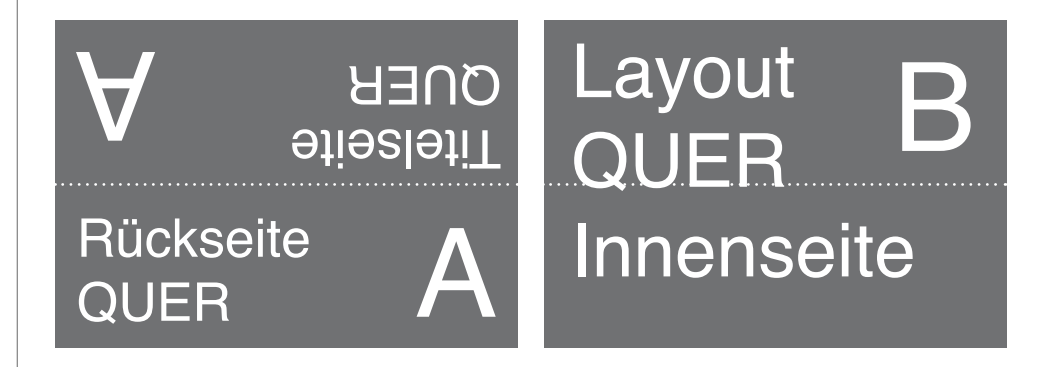

Solltest Du uns die Vorderseite und Rückseite mit einer unterschiedlichen Ausrichtung anliefern, kann es zu einem unerwünschten Druckergebnis kommen.

Für die korrekte Erstellung der Druckdaten und deren Anlieferung übernehmen wir keine Verantwortung. Bei einem durch die Druckdaten bedingten Fehldruck besteht kein Reklamationsanspruch.